### **II. TINJAUAN PUSTAKA**

#### **A. Media Pembelajaran**

Media pembelajaran diartikan sebagai segala sesuatu yang dapat dipergunakan untuk menyampaikan pesan pembelajaran. Sadiman, dkk (2006:6) menjelaskan bahwa kata media berasal dari bahasa latin dan merupakan bentuk jamak dari kata *medium* yang secara harfiah berarti perantara atau penghantar. Media pembelajaran adalah segala sesuatu yang dapat digunakan, fungsinya untuk menyalurkan pesan dari pengirim ke penerima sehingga dapat merangsang pikiran, perasaan, perhatian dan minat serta perhatian siswa sedemikian rupa sehingga proses belajar terjadi.

Media mempunyai peranan penting dalam kegiatan belajar mengajar yaitu dapat memperjelas penyajian pesan dan informasi yang disampaikan oleh guru, mengarahkan dan meningkatkan perhatian siswa, serta mengefektifkan dan meningkatkan kualitas pembelajaran. Selain itu media pembelajaran juga dapat digunakan oleh siswa sebagai sarana belajar mandiri, atau bersama dengan siswa lainnya tanpa kehadiran seorang guru.

Media pembelajaran adalah komponen sumber belajar atau wahana fisik yang mengandung materi instruksional di lingkungan siswa yang dapat merangsang siswa untuk belajar. AECT (*Assosiation for Education Comunication and* 

*Technology*) dalam Sadiman, dkk (2006:19) menjelaskan bahwa:

"Dengan masuknya berbagai pengaruh kedalam khazanah pendidikan seperti ilmu cetak-mencetak, tingkah laku (*behaviorisme*), komunikasi, dan laju perkembangan teknologi elektronik, media dalam perkembangannya tampil dalam berbagai jenis format (modul cetak, film, televisi, film bingkai, film rangkai, program radio, komputer dan seterusnya)masing-masing dengan ciri-ciri dan kemampuanya sendiri".

Media pembelajaran sebagai sumber belajar merupakan komponen dari sistem

instruksional disamping pesan, orang, teknik latar dan peralatan. Sehingga

fungsi media pembelajaran yang utama adalah sebagai alat bantu mengajar

yang turut mempengaruhi kondisi dan lingkungan belajar yang ditata dan

diciptakan oleh guru. Hamalik (1986) dalam Riawan (2007) menyatakan:

Pemakaian media pembelajaran dalam proses belajar mengajar dapat membangkitkan keinginan dan minat yang baru, membangkitkan motivasi dan rangsangan belajar bahkan membawa pengaruh psikologis terhadap siswa.

Dengan demikian penggunaan media pembelajaran pada tahap orientasi

pencapaian pembelajaran sangat membantu keefektifan proses pembelajaran

dan penyampaian isi pesan pembelajaran. Menurut Sadiman, dkk (2006) secara

umum media mempunyai kegunaan:

- a. Memperjelas pesan agar tidak terlalu verbalistis.
- b. Mengatasi keterbatasan ruang, waktu tenaga dan daya indra.
- c. Menimbulkan gairah belajar, interaksi lebih langsung antara murid dengan sumber belajar.
- d. Memungkinkan anak belajar mandiri sesuai dengan bakat dan kemampuan visual, auditori & kinestetiknya.
- e. Memberi rangsangan yang sama, mempersamakan pengalaman & menimbulkan persepsi yang sama.

Karakteristik dan kemampuan masing-masing media perlu diperhatikan oleh guru agar mereka dapat memilih media mana yang sesuai dengan kondisi dan kebutuhan. Sebagai contoh media kaset audio, merupakan media auditif yang mengajarkan topik-topik pembelajaran yang bersifat verbal seperti pengucapan (*pronounciation*) bahasa asing. Untuk pengajaran bahasa asing media ini tergolong tepat karena, bila diberikan tanpa media sering terjadi ketidaktepatan yang akurat dalam pengucapan pengulangan dan sebagainya. Pembuatan media kaset audio ini termasuk mudah, hanya membutuhkan alat perekam dan narasumber yang dapat berbahasa asing, sementara itu pemanfaatannya menggunakan alat yang sama pula.

Untuk itu perlu dicermati daftar kelompok media instruksional menurut Anderson dalam Priantono (2009) adalah sebagai berikut:

| N <sub>0</sub> | Kelompok Media            | Media Instruksionl                        |
|----------------|---------------------------|-------------------------------------------|
| 1.             | Audio                     | pita audio (rol atau kaset)               |
|                |                           | piringan audio                            |
|                |                           | radio (rekaman siaran)                    |
| $\mathfrak{D}$ | Cetak                     | buku teks terprogram                      |
|                |                           | buku pegangan/manual                      |
|                |                           | buku tugas                                |
|                |                           | buku lembar kerja                         |
| 3.             | Audio-Cetak               | buku latihan dilengkapi kaset             |
|                |                           | gambar/poster (dilengkapi audio)          |
| 4.             | Proyek Visual Diam        | film bingkai (slide)                      |
|                |                           | film rangkai (berisi pesan verbal)        |
| 5.             | Proyek Visual Diam dengan | film bingkai (slide) suara                |
|                | Audio                     | film rangkai suara                        |
| 6.             | Visual Gerak              | film bisu dengan judul ( <i>caption</i> ) |

Tabel 1. Kelompok Media Instruksional

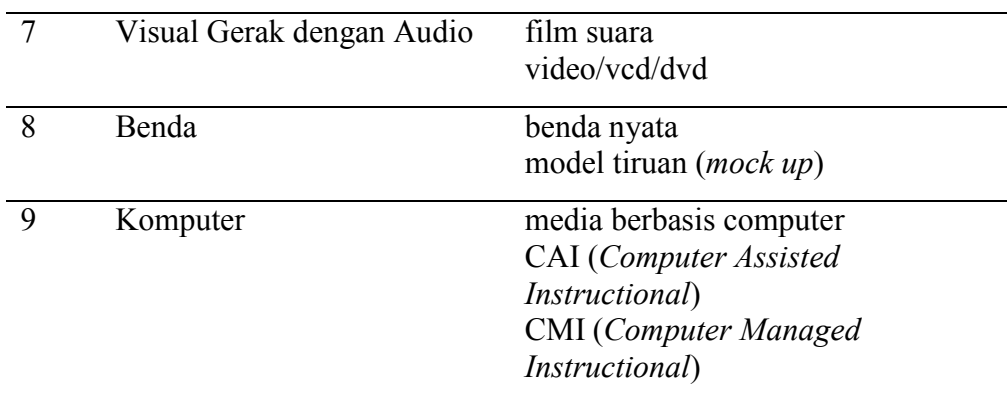

## **B. Multimedia**

Multimedia dapat diartikan sebagai lebih dari satu media.

Multimedia oleh Zeembry (2008) dalam Yoga (2010), diartikan: multimedia merupakan kombinasi dari data text, audio, gambar, animasi, video, dan interaksi untuk menyajikan informasi.

Dari pernyataan diatas dapat dikatakan bahwa multimedia merupakan penyatuan dua atau lebih media komunikasi seperti teks, grafik, animasi, audio dan video dengan ciri-ciri interaktif komputer untuk menghasilkan satu tampilan yang menarik.

Menurut Arsyad (2002) multimedia terdiri dari beberapa unsur diantaranya teks, grafik, adio, video, dan animasi.

1. Teks

Teks adalah kombinasi huruf yang membentuk satu kalimat yang menerangkan atau membicarakan sesuatu topik dan topik ini dikenal sebagai informasi berteks. Teks merupakan asas utama di dalam menyampaikan informasi.

### 2. Grafik

Grafik sebagai garis, lingkaran, kotak, bayangan, warna dan sebagainya yang dibuat dengan menggunakan program grafis. Grafik menjadikan penyampaian informasi atau tampilan lebih menarik dan efektif. Grafik merupakan rumusan data dalam bentuk visual.

#### 3. Audio

Audio didefinisikan sebagai semua jenis bunyi dalam bentuk digital seperti suara, musik, narasi dan sebagainya yang bisa didengar. Suara latar atau kesan audio dapat membantu di dalam penampilan atau penyampaian data. Audio juga meningkatkan daya tarik dalam suatu tampilan.

4. Video

Video adalah media yang dapat menunjukkan benda nyata. Video menyediakan satu kaedah penyaluran informasi yang amat menarik dan *live.* Video merupakan sumber atau media yang paling dinamik serta efektif dalam menyampaikan sesuatu informasi. Video sebagai satu sumber penyimpanan informasi dan sumber acuan yang efektif.

#### 5. Animasi

Animasi merupakan satu teknologi yang membolehkan gambar bergerak kelihatan seolah-olah hidup, dapat bergerak, beraksi dan berbicara. Animasi berarti gerakan image atau video, seperti gerakan orang yang sedang melakukan suatu kegiatan, dan lain-lain. Informasi yang disajikan melalui multimedia ini berbentuk dokumen yang hidup, dapat dilihat dilayar monitor, atau ketika diproyeksikan ke layar lebar melalui *overhead projector*, dan dapat didengar suaranya, dilihat gerakannya (video atau animasi).

Multimedia bertujuan untuk menyajikan informasi dalam bentuk yang menyenangkan, menarik, mudah dimengerti, dan jelas. Informasi akan mudah dimengerti karena sebanyak mungkin indera, terutama telinga dan mata

digunakan untuk menyerap informasi tersebut.

Multimedia sendiri terdiri dua kategori, yaitu *movie linear* dan *non linear* 

(interaktif). *Movie non linear* dapat berinteraksi dengan aplikasi web yang

lain melalui penekann sebuah tombol navigasi, pengisian form. Desainer web

membuat *movie non linear* dengan membuat tombol navigasi, animasi logo,

animasi bentuk, dengan sinkronisasi suara. Untuk *movie linear* pada prinsipnya sama dengan *movie non linear*, akan tetapi dalam movie ini tidak ada penggabungan seperti pada *movie non linear* hanya animasi-animasi biasa. Definisi sistem multimedia dari terjemahan adalah sistem yang terdiri dari pengolahan oleh komputer, integrasi, manipulasi, perwakilan, penyimpanan dan komunikasi bagi data yang dikodekan melalui media analog (*timedependent*) menjadi media digital (*time-independent*).

Umumnya terdapat empat ciri utama sistem multimedia yaitu : sistem multimedia berbasis komputer, unsur-unsur multimedia diintegrasikan, data yang disampaikan adalah secara digital, antarmuka kepada pengguna adalah interaktif.

Pengertian multimedia interaktif adalah mengintegrasikan teks, gambar, suara, video ke dalam sistem penyajian informasi yang saling-taut (*interlinked*) dan menyediakan sarana interaksi antara sajian informasi dengan dan penggunanya melalui antarmuka-pengguna (*user interface*).

Menurut Thorn (2006) dalam Yoga (2010):

Ada enam kriteria untuk menilai multimedia interaktif, yaitu : (1) Kriteria pertama adalah kemudahan navigasi, (2) Kriteria kedua adalah kandungan kognisi. (3) Kriteria ketiga adalah presentasi informasi, (4) Kriteria keempat adalah integrasi media, (5) Kriteria kelima adalah artistik dan estetika dan (6) Kriteria penilaian yang terakhir adalah fungsi secara keseluruhan.

Konsep sederhana dari media pembelajaran interaktif adalah sebagai alat bantu pembelajaran yang didalamnya membutuhkan interaksi dengan pengguna. Dengan kata lain, perangkat lunak membutuhkan respon dari pengguna dan

merespon balik kepada pengguna tersebut. Program yang dikembangkan harus memberikan pembelajaran yang diinginkan oleh pembelajar. Sehingga pada waktu seorang selesai menjalankan sebuah program dia akan merasa telah belajar sesuatu. Dengan demikian fungsi multimedia interaktif menyajikan bentuk multimedia yang bersifat interaktif dan menarik. Multimedia diartikan sebagai lebih dari satu media*.* Arti multimedia yang umumnya dikenal dewasa ini adalah berbagai macam kombinasi grafis, teks, suara, video, dan animasi. Penggabungan ini merupakan suatu kesatuan yang secara bersama-sama menampilkan informasi, pesan, atau isi pelajaran. Konsep penggabungan ini dengan sendirinya memerlukan beberapa jenis peralatan perangkat keras yang masing-masing tetap menjalankan fungsi utamanya sebagaimana biasanya, dan komputer merupakan pengendali seluruh peralatan itu. Multimedia bertujuan untuk menyajikan informasi dalam bentuk yang menyenangkan, menarik, mudah dimengerti, dan jelas. Multimedia berbasis komputer ini sangat menjanjikan untuk penggunannya dalam bidang pendidikan. Interaktif berarti bersifat saling mempengaruhi*.* Artinya antara pengguna (*user*) dan media (program) ada hubungan timbal balik, *user* memberikan respon terhadap permintaan/tampilan media (program), kemudian dilanjutkan dengan penyajian informasi/konsep berikutnya yang disajikan oleh media (program) tersebut. *User* harus berperan aktif dalam pembelajaran berbantuan komputer ini. Kegiatan pembelajaran dengan bantuan komputer yang dikenal dengan *Computer Based Instruction (CBI)* merupakan istilah untuk segala kegiatan belajar yang menggunakan komputer, baik sebagian maupun seluruhnya. Ada

dua macam pembelajaran berbasis komputer (CBI), yaitu *Computer Assisted Instruction (CAI)* dan *Computer Managed Instruction (CMI*).

Penggunaan komputer dalam pendidikan tentu menuntut pendidikan guru yang mempunyai kompetensi mengajar dengan alat teknologi pendidikan modern

ini. Komputer sebagai alat pelajaran, CAI atau CAL (*Computer Assisted Learning*), mempunyai sejumlah keuntungan, antara lain:

- 1. Sangat fleksibel dalam mengajar dan dapat diatur menurut keinginan penyusun/pembuat.
- 2. Memiliki kemampuan menghitung dan mereproduksi grafik, gambar, dan memberikan bermacam-macam informasi yang tidak mungkin dikuasai oleh manusia.
- 3. Dapat menilai hasil setiap pelajar dengan segera.
- 4. CAI dan guru dapat saling melengkapi

## **C. Video** *Live*

Menurut Smaldino (2008: 374) mengartikan video *live* dengan *the storage of visuals and their display on television-type screen*. Artinya penyimpanan/perekaman gambar dan penanyangannya pada layar televisi.

Video, dilihat sebagai media penyampai pesan, termasuk media audio-visual atau media pandang-dengar (Setyosari & Sihkabuden, 2005: 117). Media audio visual dapat dibagi menjadi dua jenis:

*Pertama*, dilengkapi fungsi peralatan suara dan gambar dalam satu unit, dinamakan media audio-visual murni; dan *kedua*, media audio-visual tidak murni. Film bergerak (movie), televisi, dan video termasuk jenis yang pertama, sedangkan slide, opaque, OHP dan peralatan visual lainnya yang diberi suara termasuk jenis yang kedua*.*

Video merupakan media yang cocok untuk berbagai pembelajaran, seperti kelas, kelompok kecil, bahkan satu siswa seorang diri sekalipun. Selain itu, pembelajaran dengan video multi suara bisa ditujukan bagi beragam tipe pembelajaran. Teks bisa ditampilkan dalam aneka bahasa untuk menjelaskan isi video. Beberapa DVD bahkan menawarkan kemampuan memperlihatkan suatu objek dari berbagai sudut pandang yang berbeda. Disc juga memberikan fasilitas indeks pencarian melalui judul, topik, jejak atau kode waktu untuk pencarian yang lebih cepat.

Video juga bisa dimanfaatkan untuk hampir semua topik, tipe pebelajar, dan setiap ranah: kognitif, afektif, psikomotorik, dan interpersonal. Pada ranah kognitif, pebelajar bisa mengobservasi rekreasi dramatis dari kejadian sejarah masa lalu dan rekaman aktual dari peristiwa terkini, karena unsur warna, suara dan gerak di sini mampu membuat karakter berasa lebih hidup. Selain itu menonton video, setelah atau sebelum membaca, dapat memperkuat pemahaman siswa terhadap materi ajar.

Pada ranah afektif, video dapat memperkuat siswa dalam merasakan unsur emosi dan penyikapan dari pembelajaran yang efektif. Hal ini tidak dapat dilepaskan dari potensi *emosional impact* yang dimiliki oleh video, di mana ia mampu secara langsung membetot sisi penyikapan personal dan sosial siswa. Membuat mereka tertawa terbahak-bahak (atau hanya tersenyum) karena gembira, atau sebaliknya menangis berurai air mata karena sedih. Dan lebih

dari itu,video dapat menggiring mereka pada penyikapan seperti menolak ketidakadiran, atau sebaliknya pemihakan kepada yang tertindas.

Pada ranah psikomotorik, video memiliki keunggulan dalam memperlihatkan bagaimana sesuatu bekerja. Misalnya dalam mendemons-trasikan bagaimana tatacara merangkaia alat praktikum fisika, membuat alat-alat peraga fisika sederhana, atau melakukan praktikum fisika dan lain sebagainya. Semua itu akan terasa lebih simpel, mendetail, dan bisa diulang-ulang. Video pembelajaran yang merekam kegiatan motorik siswa juga memberikan kesempatan pada mereka untuk mengamati dan mengevaluasi kerja praktikum mereka, baik secara pribadi maupun *feedback* dari teman-temannya.

Sedangkan pada ranah meningkatkan kompetensi interpersonal, video memberikan kesempatan pada mereka untuk mendiskusikan apa yang telah mereka saksikan secara bersama-sama. Misalnya tentang hukum ohm, mereka bisa saling mengobservasi dan menganalisis sebelum menyaksikan tayangan video.

Smaldino (2008: 311-312), manfaat dan karakteristik lain dari media video atau film dalam meningkatkan efektifitas dan efesiensi proses pembelajaran, di antaranya adalah:

- a. Mengatasi jarak dan waktu
- b. Mampu menggambarkan peristiwa-peristiwa masa lalu secara realistis dalam waktu yang singkat
- c. Dapat membawa siswa berpetualang dari negara satu ke negara lainnya, dan dari masa yang satu ke masa yang lain.
- d. Dapat diulang-ulang bila perlu untuk menambah kejelasan
- e. Pesan yang disampaikannya cepat dan mudah diingat.
- f. Megembangkan pikiran dan pendapat para siswa
- g. Mengembangkan imajinasi
- h. Memperjelas hal-hal yang abstrak dan memberikan penjelasan yang lebih realistik
- i. Mampu berperan sebagai media utama untuk mendokumentasikan realitas sosial yang akan dibedah di dalam kelas
- j. Mampu berperan sebagai storyteller yang dapat memancing kreativitas peserta didik dalam mengekspresikan gagasannya.

Selain kelebihan, video/film juga memiliki kekurangan, di antaranya: sebagaimana media audio-visual yang lain, video juga terlalu menekankan pentingnya materi ketimbang proses pengembangan materi tersebut; pemanfaatan media ini juga terkesan memakan biaya tidak murah dan penanyangannya juga terkait peralatan lainnya seperi *video player*, layar bagi kelas besar beserta LCDnya, dan lain-lain.

## **D.** *Software* **Pendukung**

### **1.** *Pinnacle Studio 12*

*Pinnacle studio 12* adalah salah satu program video editing yang banyak digunakan karena kemudahan dan kelengkapan fiturnya. Selain menggunakan pinnacle studio, masih banyak *software* lain yang bisa digunakan untuk editing vidio, seperti Uliet, adiobe premier, Windows Movie Maker. Pinnacle studio 12 mempunyai tiga *fiture* utama, yaitu: *capture*, *edit* dan *make movie*.

### *a. Capture*

*Capture* merupakan menu bagian dalam program ini yang digunakan untuk pembuatan video. Pembeuatan dapat dilakukan dengan menghubungkan handicam ke PC/ laptop atau menggunakan kamera pada laptop.

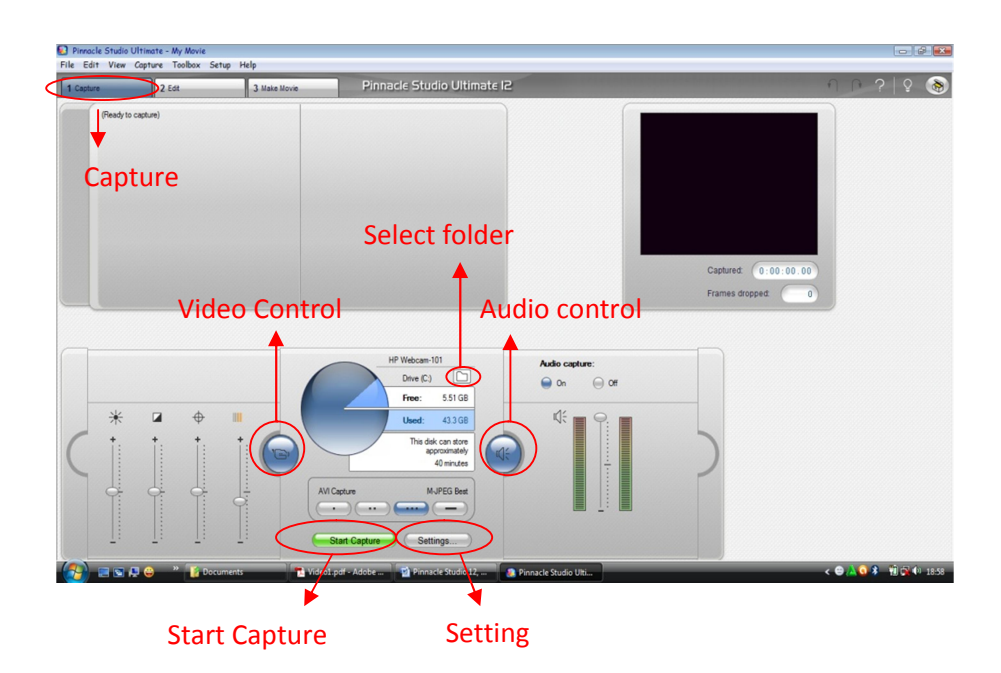

Gambar 1. Tampilan *Capture*

Cara mengapture:

- i. Klik tombol *Capture*
- ii. Menentukan tempat penyimpanan video dengan mengklik *select* folder
- iii. Menyeting *video control* dan *audio control*
- iv. Klik tombol *settings* untuk menyeting *capture*
- v. Klik Tombol *start capture* untuk memulai pengambilan video
- vi. Setelah selesai klik tombol *stop capture*.

# *b. Edit*

*Edit* merupakan menu dalam program ini yang digunakan untuk mengedit video yang telah direkam.

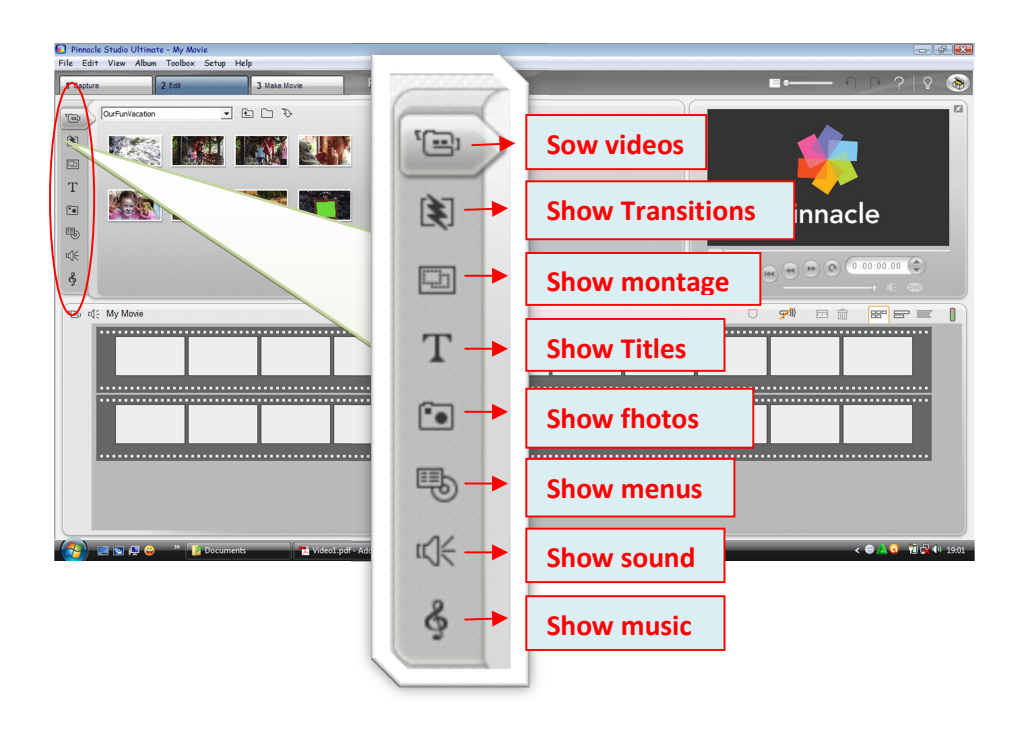

Gambar 2. Tampilan *Edit*

Dalam menu edi terdapat beberapa menu pilihan, yaitu:

Memasukkan *scene* ke *Vedeo Track*

- i. Klik *show video*
- ii. Ambil video yang diedit
- iii. *Drag* video ke *Video track*
- iv. Lakukan hal diatas untuk memasukkan video-video yang lainnya, maka hasilnya akan seprti ini
- v. Klik tombol *Play* untuk melihat hasilnya.

Transisi merupakan *efek* yang disediyakan Pinnacle Studio yang digunakan untuk perpindahan sebuah *scene* ke *scene* yang lain agar nampak lebih menarik.

- i. Klik tab *Show Transitions*
- ii. Pilih macam-macam transisi yang diinginkan
- iii. Drag transisi pilihan anda, letakkan antara *scane*
- iv. Lakukan langkah tersebut untuk mengisi taransisi transisi yang lain

Tidak jauh berbeda dengan transisi, ini digunakan untuk memberikan tampilan lebih menarik. Tampak seperti tampilan album.

- i. Klik tab *Show montage themes*
- ii. Pilih yang dingginkan
- iii. *Drag montage* yang dipilih
- iv. Letakkan pada awal video sebagai latar pembuka video

Pinnacle Studio menyediakan fasilitas untuk membrikan teks guna melengkapi komposisi suatu vedeo.

- i. Klik tab *Show Titles*
- ii. *Drag titles* yang diinginkan
- iii. Klik kanan pada *titles* tersebut, maka akan keluar menu untuk mengedit *titeles*.
- iv. Klik tombol *Edit title*, akan tampil jendela *Editing title*
- v. Blok Tulisan tersebut, ganti dengan teks yang diinginkan.
- vi. Klik tombol *Crawl*
- vii. Klik OK.

Untuk memperindah video, bisa kita sisipkan foto untuk memperindah tampilan video anda.

- i. Klik tab *Show fhotos*
- ii. Pilih yang dingginkan
- iii. Drag foto yang dipilih

Menu ini digunakan untuk membeuat tampilan menu dalam video.

- i. Klik tab *Show menus*
- ii. Pilih yang dingginkan
- iii. *Drag montage* yang dipilih

## Memasukkan Suara

- i. Klik tab *Show sound*
- ii. Pilih suara yang diinginkan
- iii. Drag suara yang dipilih

## Memasukkan Musik

- i. Klik tab *Show music*
- ii. Pilih lagu yang diinginkan
- iii. Drag lagu yang dipilih

Klik *Play* untuk melihat hasilnya.

# *c. Make Movie*

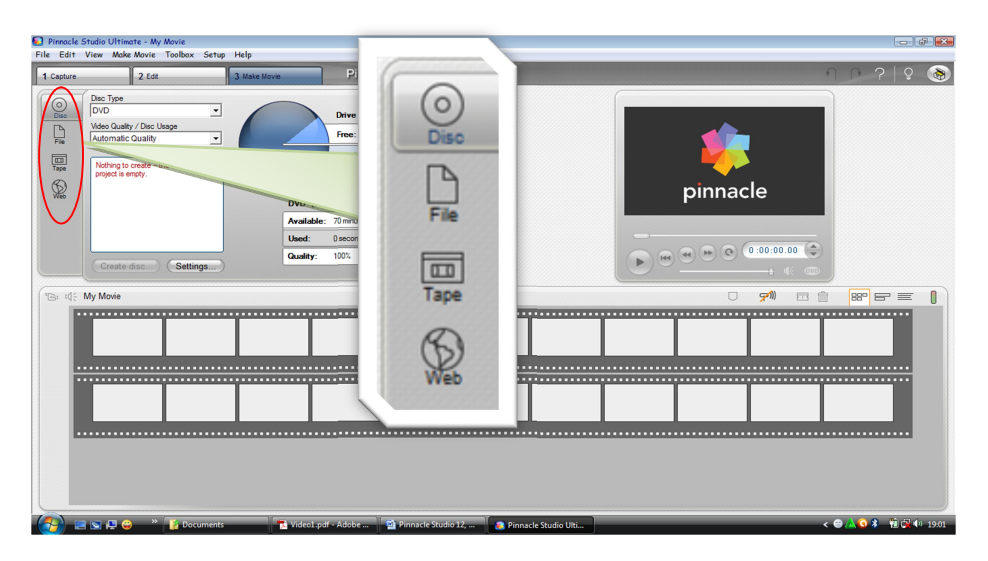

Gambar 3. Tampilan *Make Movie*

Menu ini digunakan untuk menyimpan hasil video yang telah selesai diedit. Ada beberapa format penyimpanan video dalam menu ini.

- i. *Disc*, digunakan untuk menyimpan video dalam bentu *disc*
- ii. *File*, digunakan untuk menyimpan video dalam PC/ laptop dengan berbagai pilihan tipe file dalam menyimpan video
- iii. *Tape*, digunakan untuk menyimapan video dalam bentuk *tape*
- iv. Wab, digunakan untuk menyimapan video dalam bentuk wab

## **2.** *Adobe Audition*

Adobe Audition merupakan suatu program yang digunakan untuk merekam, mengedit suara dalam bentuk digital yang berbasis *Windows*. Program ini dilengkapi dengan modul-modul efek suara, seperti *Delay*, *Echo*, Pereduksi *Noise/Hiss*, *Reverb*, Pengatur Tempo, *Pitch*, *Graphic* dan *Parametric Equalizer*.

*Adobe Audition* memberikan fasilitas perekaman suara sampai dengan 128 *track* hanya dengan satu *sound card*, hal ini akan memberikan kemudahan bagi seorang *sound editor* untuk berekspresi lebih jauh.

Edit suara bisa dilakukan dalam bentuk .wav dan penyimpanan bisa diconvert dalam bentuk format seperti .wma, .mp3, mp3pro, dll. Dalam arrangement sebuah musik bisa dilakukan dengan menambahkan beberapa alat musik dan dikoneksikan dengan *line in* atau *michrophone* dari *soundcard*.

Ketika pertama kali *Adobe Audition* dibuka, maka dilayar akan tampak satu menu utama dari program tersebut seperti gambar dibawah ini. Seperti halnya video *soundtrack* atau Midi, *Adobe Audition* mempunyai *file* kerja yang disebut dengan *file sesion* (.ses).

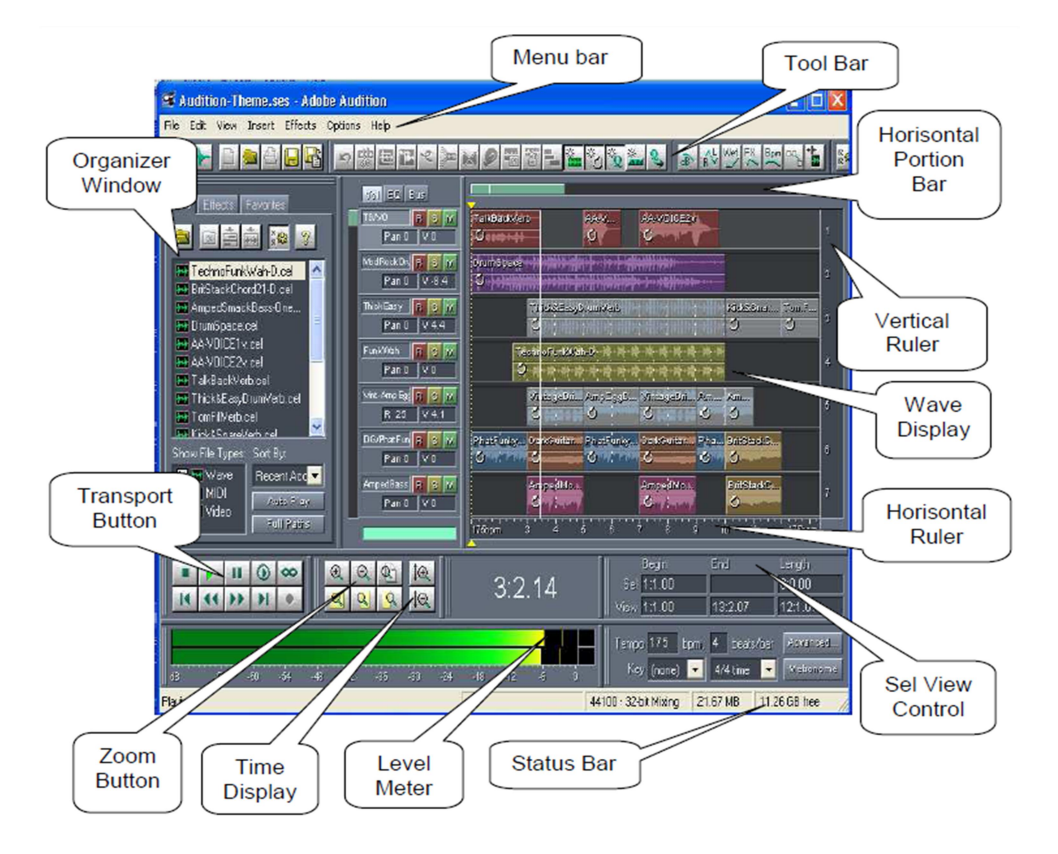

Gambar 4. Tampilan *adobe audition*

- *File* : Menu yang didalamnya berisikan perintah untuk membuka, menyimpan dan menutup proses *editing file* suara, mengimport file suara dari video, juga mengkonversi format suara.
- *Edit* : Edit menu menggambarkan pilihan perintah yang bisa dikerjakan untuk operasi dalam *editing*, seperti *copy*, *paste* dll.
- *View* : Menunjukan atau mematikan tampilan menu sewaktu pengeditan dilakukan.
- *Effect* : Menu *Effect* akan memberikan pilihan *transformasi* suara yang akan dihasilkan seperti *eccho*, *delay*, *reverb*, *chorus*, *distortion*, dll.
- *Generate* : Melakukan pengeditan untuk meregenerasi dalam bentuk gelombang suara
- *Analyze* : Memberikan analisa informasi bentuk gelombang suara
- *Favourites* : Memberikan fasilitas untuk melakukan pengeditan, dalam membuat memodifikasi dan menyimpan konfigurasi *effect* yang sering digunakan.
- *Options* : Memberikan fasilitas untuk pilihan konfigurasi, *setting sistem*, fungsi proses, dan yang lainnya.
- *Window* : Ketika bekerja di menu edit, *Adobe Audition* memberikan cara untuk menampilkan komponen *file* yang diedit
- *Help* : Untuk mengakses fasilitas *help* dari *Adobe Audition*.

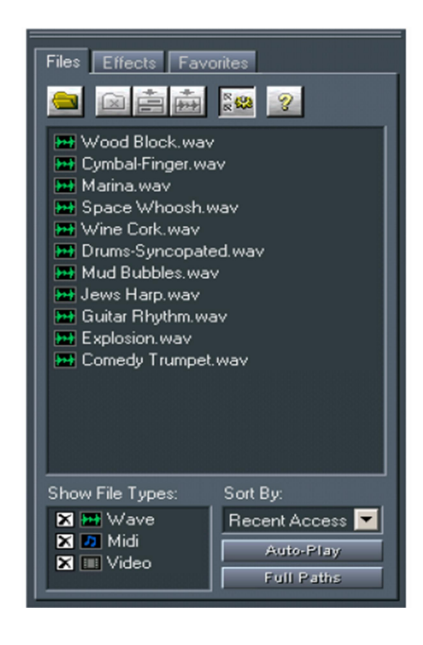

Gambar 5. Tampilan *Organizer Window*

i. *File panel Organizer Window* ditampilkan komponen-komponen dari audio yang sedang aktif untuk diedit, seperti tampak *track* untuk gitar, drum, trumpet, dll, dalam bentuk *ekstension* .wav.

- ii. *Effect panel Organizer Window* ditampilkan komponen efek yang mendukung *file* audio yang sedang diedit.
- iii. *Favourite paner Organizer Window* menampilkan komponen spesial

effek yang terjadi

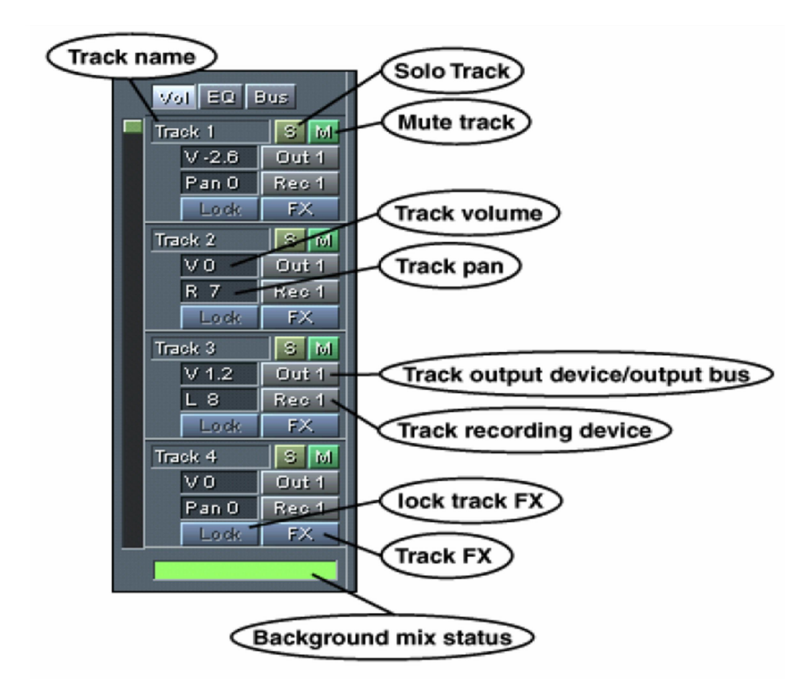

Gambar 6. Tampilan *Track Control Tab*

Dalam proses pengambilan/perekaman suara kita bekerja di jalur suara yang disebut dengan *Track*. Dan dari beberapa *track* atau dari 128 *track* yang terdapat satu *panel* yang berfungsi untuk mengontrol. Jika pengontrolan dilakukan dalam satu *track* itu berarti juga mengontrol untuk 128 *track*.

Terdapat tab *volume, equalization*,dan *bus properties*. Juga terdiri dari beberapa sub control seperti :

- i. *Track Name* : Bagian paling atas untuk menamakan bagian *track* yang diedi. Secara default, namanya adalah seperti *track1*, *track2*, dst, tetapi bisa juga dinamakan seperti "gitar", "drum", atau yang lainnya.
- ii. *Solo Track* : Jika tanda "S" ini ditekan artinya *track* yang aktif adalah *track* yang bertanda "S" aktif dan yang lainnya dalam keadaan "*Mute*" tidak aktif (tidak bersuara).
- iii. *Record Track* : Jika tanda "R" ini ditekan artinya *track* yang aktif untuk memulai perekaman adalah *track* yang bertanda "R" aktif
- iv. *Track Volume* : Bagian ini merupakan fasilitas untuk mengatur *volume track* yang sedak diedit atau aktif. Secara default tampilan berupa "V0" atau volume dengan level 0, Tetap kita bisa merubah volume tersebut dengan melakukan klik kanan tepat diatas tanda V0, kemudian menggeserkan panel dari mulai ukran -120db sampai dengan 32db
- v. *Track Pan* : Dengan melakukan klik kanan diatas *control* "Pan 0", suara yang keluar bisa diatur dengan menggeser *slide*, apakah lebih besar ke speaker kiri atau kanan
- vi. *Track Output* : Bagian ini akan memberikan dialog, *output* yang dikeluarkan melalui pilihan *output device* atau *bus output*
- vii. *Track Recording Device* : Pengaturan *record*/pengambilan suara apakah dalam 16bit atau 32 bit pilihan bisa dilakukan disini
- viii. *Track FX* : Pengaturan effek pada suara bisa dilakukan di bagian ini

*Session Display* ini merupakan bagian dari *Multitrack View* tepatnya di sebelah kanan *Track Control*. Berisikan gambaran atau tampilan gelombang suara dari

semua *track* yang telah diisi suara, dan terdapat beberapa bagian *Horizontal Portion Bar*, *Horizontal Ruler*, dan *Track Display Window*.

Berikut tampilan dari *session display* :

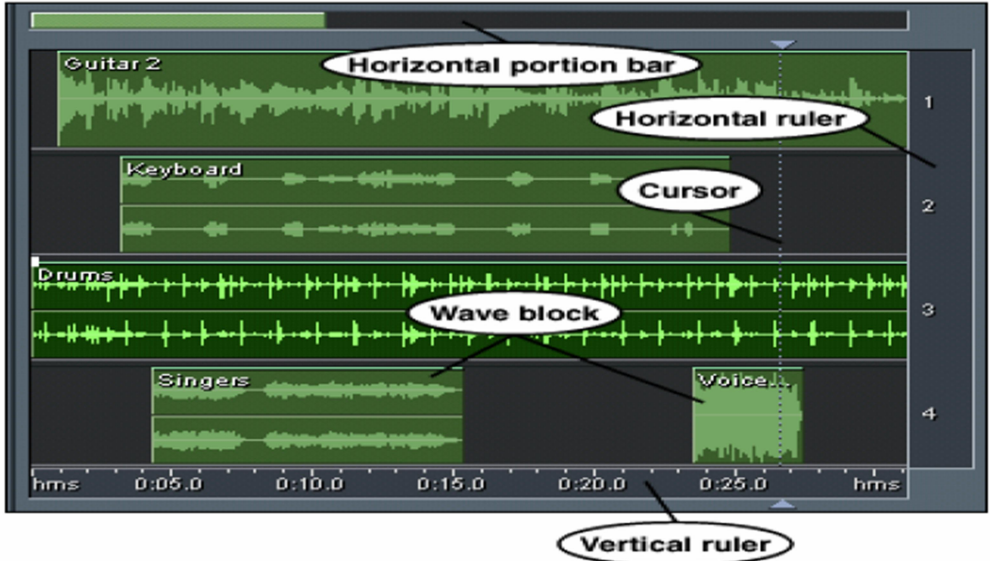

Gambar 7. Tampilan *Session Display*

- i. *Horizontal Portion Bar* : Pengaturan tampilan secara horisontal, dengan cara menggeser, atau klik kanan dan lakukan pilihan, *zoom in*, *zoom out*, *zoom full.*
- ii. *Horizontal Ruler* : Fungsinya hampir sama dengan *Horizontal Portion Bar.*
- *iii. Vertical Ruler* : Juga sama dengan fungsi diatas namun dalam hal arah *Vertical.*

# **3.** *Macromedia Flash 8*

*Macromedia Flash 8* merupakan sebuah program aplikasi standar *authoring tool* profesional yang dikeluarkan oleh perusahaan internasional *Macromedia*  yang digunakan untuk membuat animasi vektor dan *bitmap* yang sangat menakjubkan untuk keperluan pembangunan situs web yang interaktif dan dinamis. Selain itu aplikasi ini juga dapat digunakan untuk memuat animasi logo, *movie*, game, pembuatan navigasi pada situs web, banner, tombol animasi, menu interaktif, interaktif form isian, *e-card*, *screen server*, dan pembuatan situs web atau pembuatan aplikasi-aplikasi web lainnya.

Program ini berbasis vektor grafis, jadi aksesnya lebih cepat dan terlihat halus pada skala resolusi layar berapapun. Program ini juga dapat diisi dengan bitmap yang di-impor dari program lain. Salah satu keunggulannya adalah ukurannya yang begitu kecil namun dapat menampilkan animasi web yang mengagumkan. *Flash* juga mempunyai kemampuan untuk membuat animasi secara *streaming*, yaitu dapat menampilkan animasi langsung meskipun proses *download* dan *loading* belum selesai seluruhnya. Selain itu, dengan *Flash 8* juga dapat dibuat *movie* kartun dan aplikasi web interaktif yang memungkinkan pengguna dapat berinteraksi langsung dengan aplikasi yang dibuat.

*Movie Flash* juga bisa memasukkan unsur interaktif dalam *movie-*nya dengan *Action Script* (bahasa pemrograman di *Flash*) sehingga *user* bisa berinteraksi dengan *movie* melalui *keyboard* atau *mouse* untuk berpindah ke bagian-bagian yang berbeda dari sebuah *movie*, memindahkan objek-objek, memasukkan informasi melalui *form*, dan operasi-operasi lainnya. Kelebihan lain yang dimiliki program *Macromedia Flash* adalah mampu membuat tombol interaktif dengan sebuah *movie* atau objek yang lain. *Macromedia Flash* mampu membuat perubahan transparansi warna dalam *movie*. *Macromedia Flash* 

mampu membuat perubahan animasi dari satu bentuk ke bentuk lain dan mampu membuat gerakan animasi dengan mengikuti alur yang telah ditetapkan. Dengan *Macromedia Flash*, file dapat dikonversi dan dipublikasikan (*publish*) ke dalam file aplikasi (.exe).

## **a. Pengenalan Menu Editor Flash**

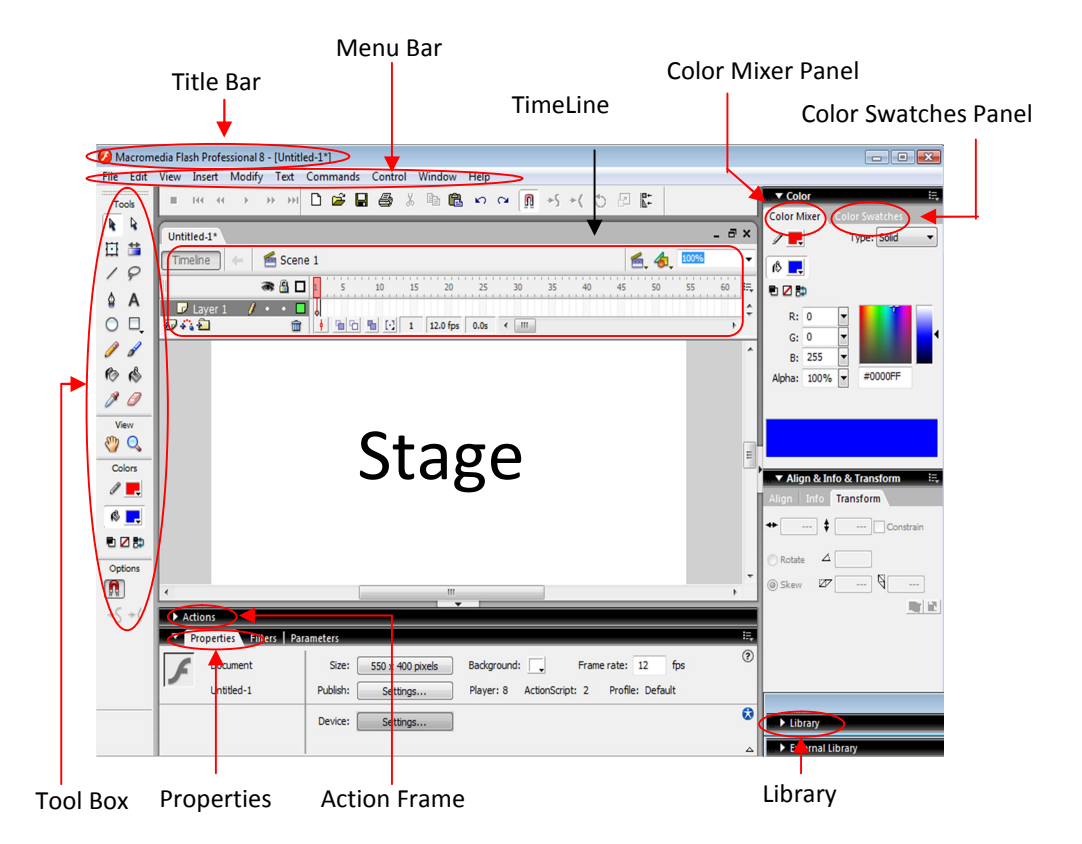

Gambar 8. Tampilan Area Kerja *Macromedia Flash 8*

Keterangan :

i. *Title bar* adalah sebuah baris informasi yang terletak di sudut kiri paling atas aplikasi yang menerangkan judul *movie* yang sedang dikerjakan.

- ii. *Menu bar* adalah kumpulan menu yang terdiri atas daftar menu-menu yang digolongkan dalam satu kategori. Misalnya menu file terdiri atas perintah *new, open, save, export, import*, dan lain-lain.
- iii. *Tool box* adalah kumpulan *tool-tool* yang sering digunakan untuk melakukan seleksi, menggambar, memberi warna objek, memodifikasi objek, dan mengatur besar kecil tampilan *stage.*
- iv. *Timeline panel* adalah sebuah jendela panel yang digunakan untuk mengelompokkan dan mengatur isi sebuah *movie*. Pengaturan tersebut meliputi menentukan masa tayang objek, pengaturan layer dan lain-lain.
- v. *Stage* adalah sebuah area untuk berkreasi dalam membuat animasi yang digunaan untuk mengkomposisi *frame-frame* secara individual dalam sebuah *movie*.
- vi. *Color mixer panel* adalah sebuah jenela panel yang digunakan untuk membuat dan mengedit sebuah warna atau sebuah gradasi warna. *Color mixer* juga digunakan untuk membuat dan menambahkan warna-warna baru untuk sebuah palet warna yang ada pada panel *color swatches*.
- vii.*Color swatches panel* adalah sebuah jendela panel yang digunakan untuk pengaturan palet warna yang berisi contoh-contoh warna. Palet warna tersebut dapat diimpor, diekspor, dimodifikasi sesuai kebutuhan. *Default palet* warna dalam panel *color swatches* adalah palet *web-safe* yang memiliki warna macam warna.
- viii. *Components panel* adalah sebuah jendela panel yang berisi klip-klip *movie*  yang kompleks yang mempunyai parameter-parameter yang telah

didefinisikan dan serangkaian *method-method action script* yang dapat diset ulang dan diberi opsi-opsi tambahan sesuai kebutuhan.

- ix. *Property inspector* adalah sebuah jendela panel yang sering digunakan untuk mengubah atribut-atribut objek. Tampilan *property inspector* secara otomatis dapat berganti-ganti dalam menampilkan informasi atribut-atribut properti dari objek terpilih.
- x. *Action - frame* adalah sebuah jendela panel yang menyediakan kebutuhan untuk membuat interaktivitas dalam sebuah *movi*e dengan menuliskan beerapa baris *script* dengan menggunakan bahasa pemrograman *action script*.
- *xi. Answer panel* merupakan jendela panel yang berisi panduan singkat untuk membantu pengguna, informasi dan fasilitas yang tersedia pada *Macromedia Flash 8*, serta link ke situs *Macromedia.*
- xii. *Library panel* merupakan jendela panel yang berisi obyek-obyek yang digunakan dalam *movie* atau tempat dimana obyek-obyek diorganisasikan.

### **b. Dasar Animasi**

Dalam pembutan animasi selalu berhubungan dengan *frame*. *Frame* adalah suatu bagian dari *layer* yang terdapat dalam panel *timeline* yang digunakan untuk mengatur pembuatan animasi.

| <b>Timeline</b>          |   |   | ● 图口 | $\mathbf{1}$           |
|--------------------------|---|---|------|------------------------|
|                          |   |   |      | 10                     |
| $\triangledown$ Folder 1 |   |   |      |                        |
| Guide: La                |   |   |      |                        |
| Layer 3<br>$\theta$      | C | D |      | $\circ$                |
| Layer 2                  |   |   |      | ۰                      |
| Layer 5                  |   |   |      | ٥                      |
| $\Box$ Layer 1           |   |   |      | $\circ$                |
|                          |   |   |      |                        |
| フィッシー                    |   |   | m    | d<br>看[1]<br>$\vert$ 5 |

Gambar 9. Tampilan Bagian Panel *Timeline* Suatu animasi dapat berjalan oleh adanya perpindahan dari *frame* ke *frame*. Semakin panjang *frame* yang dibutuhkan maka semakin lama animasi itu berjalan. Suatu animasi bisa terdiri dari beberapa *layer*. Suatu *layer* dapat diikuti *layer guide* dan *layer mask*. *Layer guide* berfungsi untuk memberikan panduan pada *layer* yang diguide. *Layer mask* berfungsi untuk menyembunyikan serta menampilkan bagian lain pada *layer* dimasking. Berikut ini dasar-dasar dari animasi.

*Motion Tween* adalah animasi yang digunakan untuk menggerakkan objek yang sudah dikonversi ke dalam bentuk simbol berdasarkan batas suatu *keyframe* tertentu. Simbol-simbol dalam *flash* yaitu *movie clip*, *button* dan *graphic*. Cara pembuatan animasi *motion tween* adalah : tentukan *frame* awal dari animasi, buat objek animasi, konversi objek ke dalam symbol yang diinginkan, tentukan *frame* akhir dari animasi, sisipkan *create motion tween*  diantara *frame* awal dan *frame* akhir sehingga muncul garis panah, pada *frame*  akhir tentukan letak posisi objek. Eksekusi animasi dengan *test movie*. Frame Awal Create Motion Tween Frame Akhir Objek sudah dikonversi ke dalam simbol.

|         | 高昌口 | 5 | 10                       | 15 | 20 | 25   |  |
|---------|-----|---|--------------------------|----|----|------|--|
| Layer 3 |     |   |                          |    |    |      |  |
| つむむ     | 命   |   | $\frac{1}{2}$ 1 12.0 fps |    |    | 0.05 |  |
|         |     |   |                          |    |    |      |  |
|         |     |   |                          |    |    |      |  |

Gambar 10. Tampilan Bentuk *Layer* pada Teknik *Motion Tween*

*Shape Tween* adalah animasi yang digunakan untuk mengubah satu bentuk ke bentuk yang lain. Objek harus berupa objek normal (objek ter-break apart). Cara pembuatan animasi *shape tween* sama seperti pada *motion tween*, perbedaannya objek tidak dalam bentuk simbol. Animasi ini posisi objek tidak berubah, hanya mengalami perubahan bentuk.

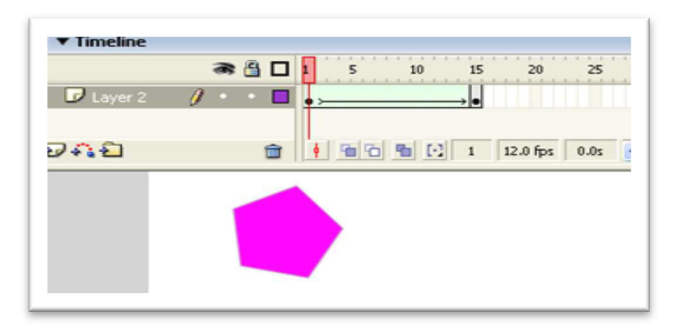

Gambar 11. Tampilan Bentuk *Layer* pada Teknik *Shape Tween*

Teknik *guide* adalah teknik menggerakkan animasi sesuai *guide* yang telah dibuat pada *layer guide*. *Guide* yang dibuat berupa garis yang mempunyai arah dan lintasan tertentu .

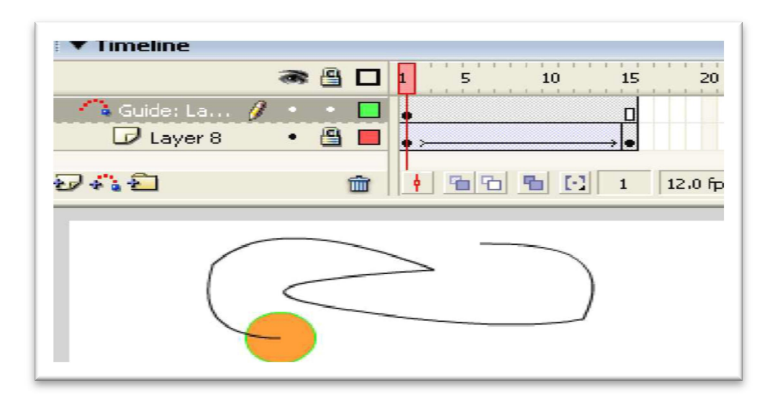

Gambar 12. Tampilan Bentuk *Layer* Pada Teknik *Guide*

Teknik *masking* digunakan untuk menyembunyikan isi *layer* lain tetapi akan ditampilkan saat *movie* dijalankan. Animasi *masking* mempunyai dua metode dasar, yang pertma adalah area *masking* yang bergerak sedang objek yang di*mask* diam, yang kedua adalah area *masking* yang diam sedang objek yang di*mask* bergerak. Kedua teknik tersebut akan menampilkan animasi yang berbeda.

## **c. Mengimpor Video**

Untuk memasukkan video ke dalam *stage* dapat menggunakan cara yang hampir sama dengan yang

dilakukan untuk mengimpor gambar ke dalam *stage*. Langkah-langkahnya sebagai berikut:

- i. Klik menu *file* kemudian pilih menu impor dan pada submenu yang muncul pilih opsi *import video*.
- ii. Pilih *import to video* digunakan untuk memasukan video ke dalam *stage*, dan akan memunculkan kotak dialog untuk memilih video yang akan dimasukkan ke dalam *stage*.

iii. Untuk mencari lokasi video, klik tombol *browse* yang akan memunculkan kotak dialog seperti dibawah ini.

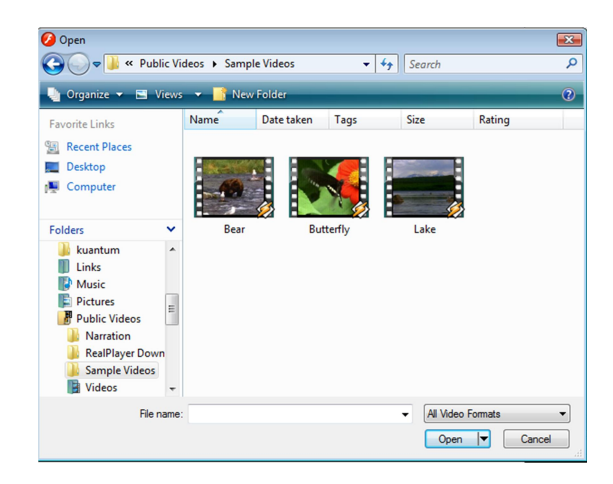

Gambar 13. Tampilan kotak dialog *open* video

- iv. Pilih video yang akan diimpor dan klik tombol open untuk melanjutkan proses.
- v. Pilih opsi *deployment* sesuai kebutuhan, dan klik tombol *next* untuk melanjutkan proses.

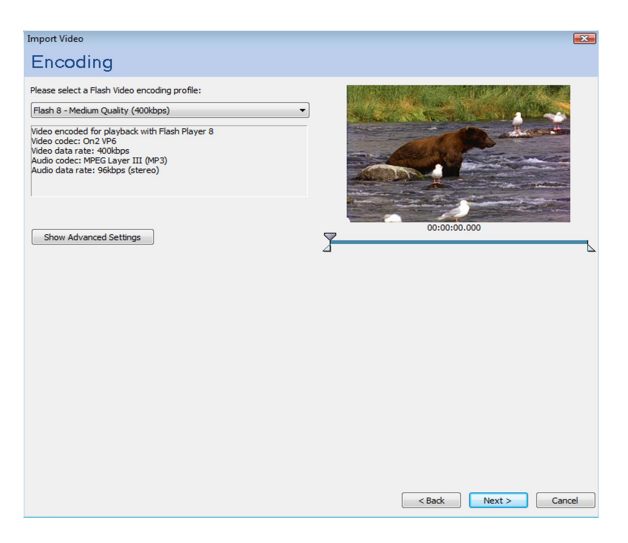

Gambar 2.14. Tampilan kotak dialog *encoding*

- vi. Pada kotak dialog *encoding*, anda diminta untuk menentukan profile flash *encoding* yang akan menentukan kualitas video yang akan dimasukkan ke dalam *stage*. Klik *next* untuk melanjutkan proses.
- vii. Kotak dialog *skinning* digunakan untuk menentukan *skin* penampilan video di dalam *stage*. Anda bisa memilih berbagai bentuk *skin* yang disediakan pada kotak dialog tersebut. Klik *next* untuk melanjutkan proses dan klik *finish* untuk mengakhiri proses.

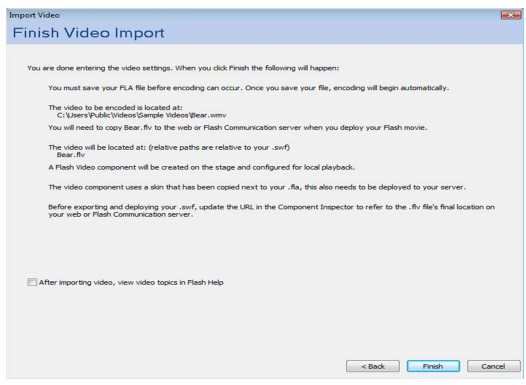

Gambar 15. Tampilan mengakhiri proses

- viii. Penekanan tombol *finish* akan menjalankan proses *encoding* seperti yang telah ditetapkan pada pengaturan sebelumnya.
	- ix. Setelah proses *encoding* selesai dilakukan, akan muncul objek video di dalam *stage*.

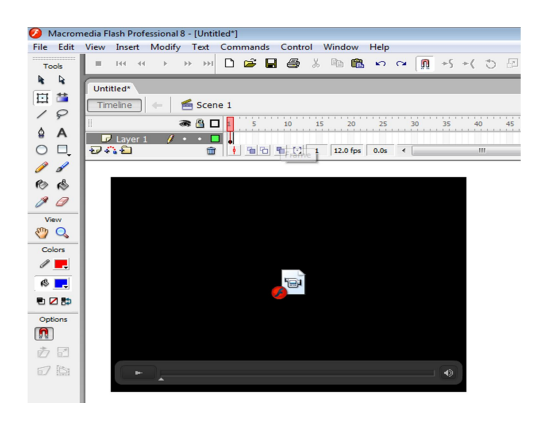

Gambar 16. Tampilan video di dalam *stage*

x. Jika ingin menjalankan video tersebut, pilih menu kontrol lalu jalankan *test movie*, maka video akan dijalankan.

## **E. Instrumen Penilaian**

Media berbasis cetakan maupun berbasis elektronik harus melalui tahapan pengujian untuk menilai kelayakan isi, agar sesuai dengan sasaran pengguna. Badan Standar Nasiolnal Pendidikan pada tahun 2006 telah mengeluarkan format instrumen penilaian buku pelajaran Fisika untuk SMA/MA.

Instrumen penilaian tersebut meliputi komponen kelayakan isi, komponen kebahasaan, dan komponen penyajian. Pada komponen-komponen tersebut terdapat butir-butir penilaian yang lebih rinci. Dalam komponen kelayakan isi terdapat butir-butir seperti cakupan materi, akurasi materi, dan kemuktahiran. Dalam komponen kebahasaan terdapat butir-butir seperti kesesuaian bahasa yang digunakan dengan perkembangan peserta didik, komunikatif, interaktif, lugas, sesuai dengan kaidah bahasa Indonesia yang benar, dan penggunaan istilah dan simbol/lambang. Komponen penyajian meliputi butir-butir teknik penyajian, pendukung penyajian materi, dan penyajian pembelajaran.

Penilaian instrumen untuk menilai media pembelajaran Fisika SMA/MA dilakukan oleh ahli materi dan ahli desain, untuk menilai sesuai atau tidaknya media pembelajaran dengan sasaran pengguna media pembelajaran tersebut dilakukan uji kelompok kecil oleh siswa. Instrumen penilaian memiliki skor pada setiap butir pertanyaan. Skor 1 untuk tidak sesuai, 2 untuk kurang sesuai, 3 untuk sesuai, dan 4 untuk sangat sesuai. Penilaian instrumen total

dilakukan dari jumlah skor yang diperoleh kemudian dibagi dengan jumlah total skor kemudian hasilnya dikalikan dengan banyaknya pilihan jawaban. Instrumen yang digunakan memiliki 4 pilihan jawaban, sehingga skor penilaian total dapat dicari dengan menggunakan rumus:

Skor penilaian = <mark>Jumlah nilai pada instrumen</mark><br>Nasla instrumenta ℎ <sup>×</sup> <sup>4</sup>

Hasil dari skor penilaian tersebut kemudian di konversikan ke pernyataan

penilaian. Suyanto (2009:20) menyatakan bahwa:

"Konversi skor penilaian ke pernyataan penilaian dapat di bagi dalam rentang 1,01 – 1,75 dengan kriteria Tidak Baik; 1,76 – 2,50 dengan kriteria Kurang Baik; 2,51 – 3,25 dengan kriteria Baik; dan 3,26 – 4,00 dengan kriteria Sangat Baik".

| <b>Skor Penilaian</b> | Pernyataan Kualitas |
|-----------------------|---------------------|
| $3,26 - 4,00$         | Sangat Baik         |
| $2,51 - 3,25$         | Baik                |
| $1,76 - 2,50$         | Kurang Baik         |
| $1,01 - 1,75$         | <b>Tidak Baik</b>   |

**Tabel 2. Konversi skor penilaian ke pernyataan kualitas.**